# Инвентаризация алкогольной продукции

Последние изменения: 2024-03-26

Для работы с алкогольной акцизной маркой (сканирования штрихкодов PDF417 и Data Matrix) используйте ТСД, который умеет [сканировать](https://www.cleverence.ru/hardware/mdc/?arrFilter_P1_MIN=30036&arrFilter_P1_MAX=527585&arrFilter_67_MIN=-30&arrFilter_67_MAX=20&arrFilter_114_MIN=3&arrFilter_114_MAX=56&arrFilter_91_1061878051=Y&arrFilter_72_MIN=64&arrFilter_72_MAX=2000&arrFilter_73_MIN=1&arrFilter_73_MAX=8192&set_filter=+) 2D коды.

Инвентаризация – выполняет сверку данных инвентаризационной ведомости по базе 1С с реальным наличием алкогольной продукции.

### Выбор документа на ТСД

Для работы в операции «Инвентаризация» документ обязательно выгружается из учетной системы (1С) на терминал, создать документ на ТСД нельзя.

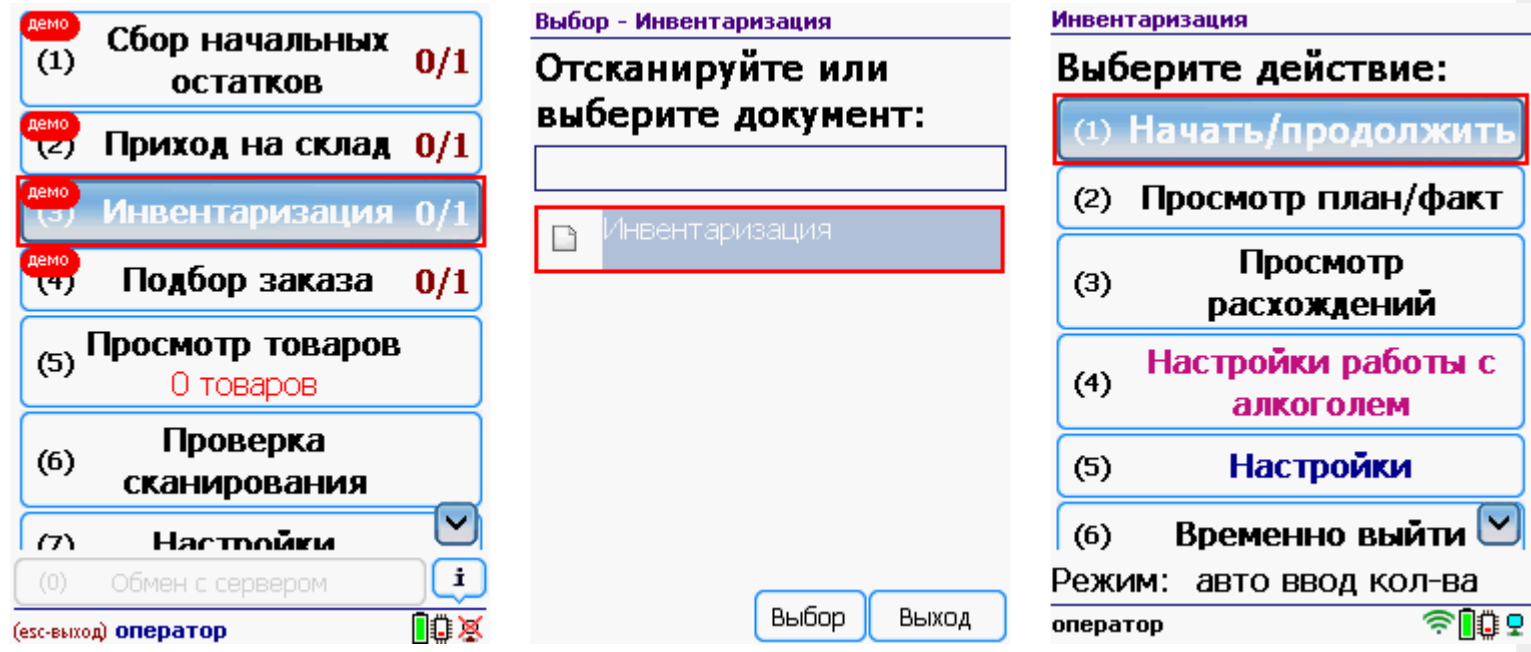

После выбора выгруженного документа на ТСД откроется главное меню операции.

**Начать/продолжить** – начать сканировать алкогольную продукцию.

**Просмотр план/факт** – просмотр набранных кодов алкогольной продукции и фактических.

**Просмотр расхождений** – просмотр расхождений между планом и фактом.

**Настройка работы с алкоголем** – настройка работы с алкогольной продукцией.

**Настройки** – меню настройки операции.

**Временно выйти** – временное завершение работы с документом.

**Завершить** – завершение работы с документом.

Работа без CheckMark

**Сканируем [штрихкод](http://www.cleverence.ru/support/%25D0%25A8%25D1%2582%25D1%2580%25D0%25B8%25D1%2585%25D0%25BA%25D0%25BE%25D0%25B4/#.D0.9A.D0.BE.D0.B4.EAN133.1) EAN13** (это тот штрихкод, который сканируется на кассе), чтобы получить из учетной системы данные о товаре.

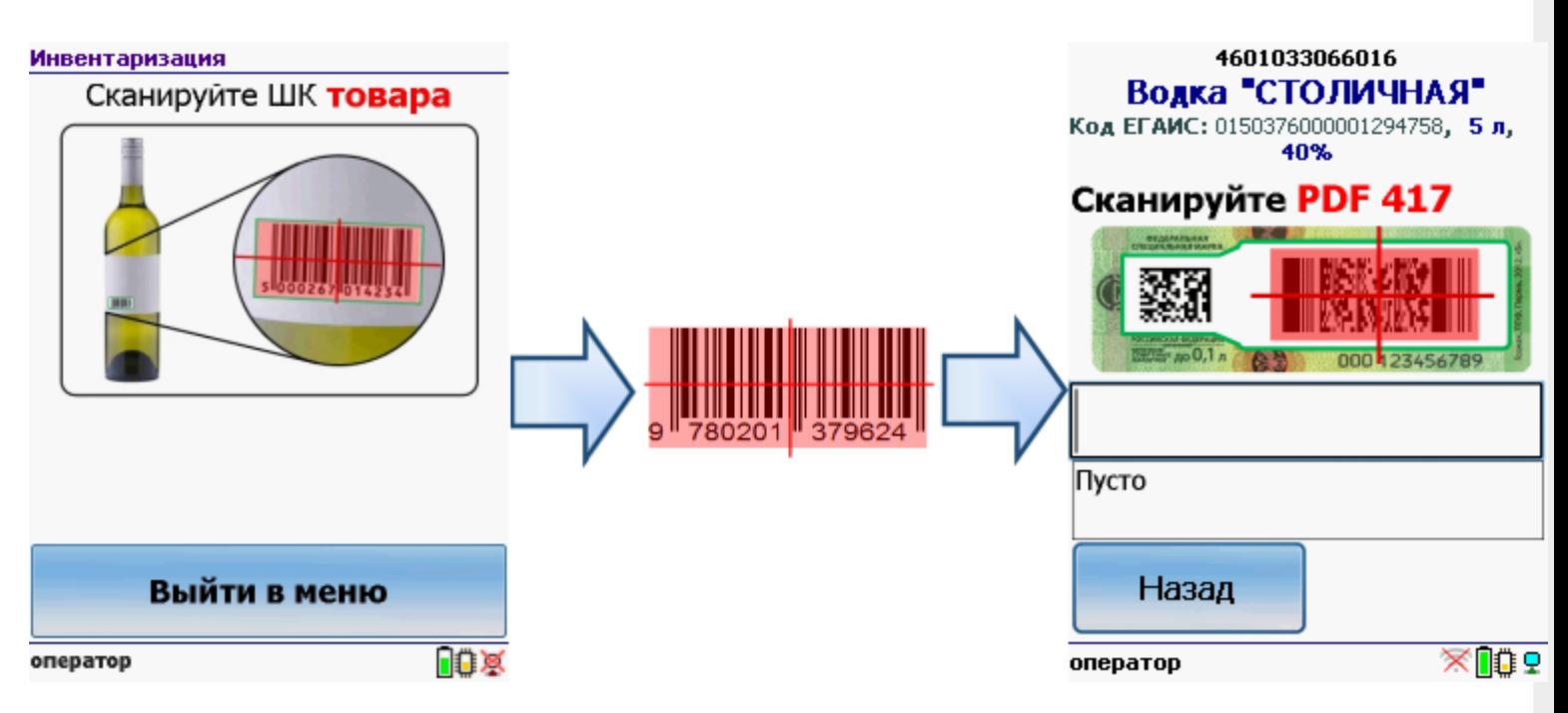

Если товар не найден, то его можно будет выбрать из списка поиском по названию, артикулу или сохранить, как неизвестный алкоголь.

Без этого шага программа не поймет, что это за номенклатура.

**Сканируем штрихкод PDF417** («большой» штрихкод с акцизной марки).

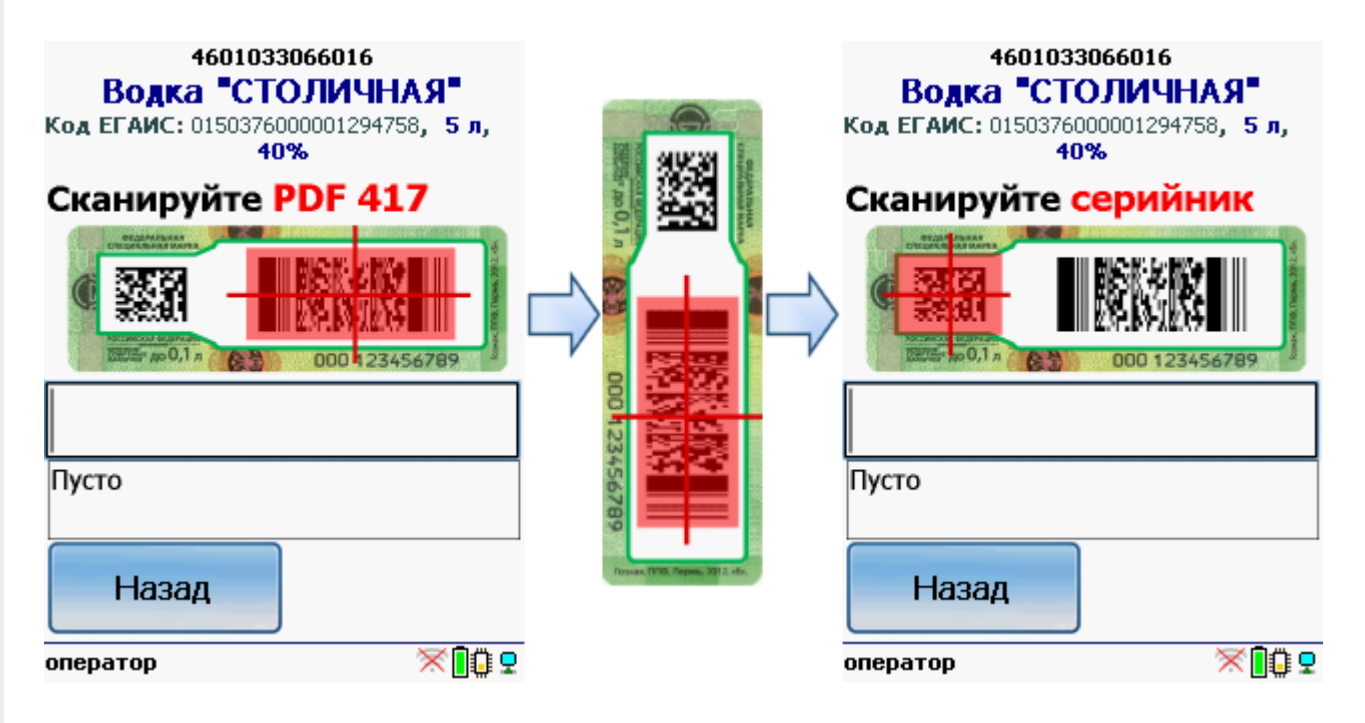

Программа определит код алкогольной продукции (АП).

**Сканируем штрихкод DataMatrix** («маленький» штрихкод с акцизной марки).

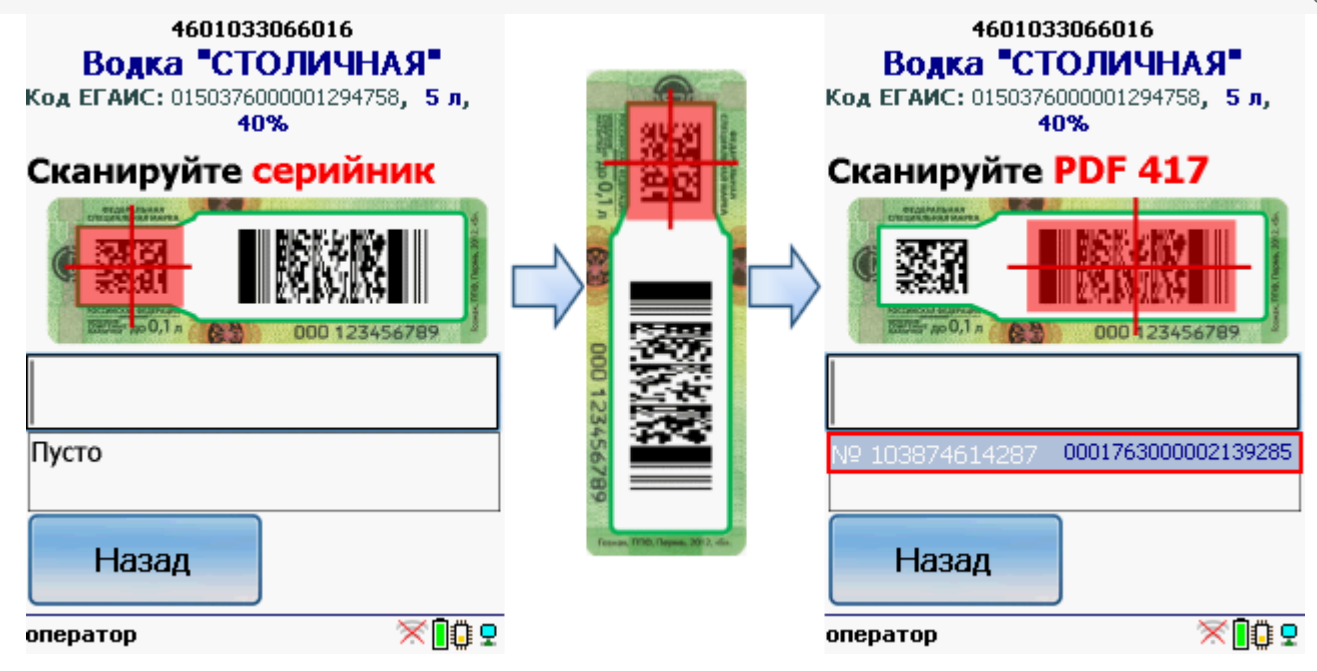

Он содержит серийный номер марки.

Сканируем штрихкоды акцизной марки (PDF417 и DataMatrix) для каждой бутылки по очереди.

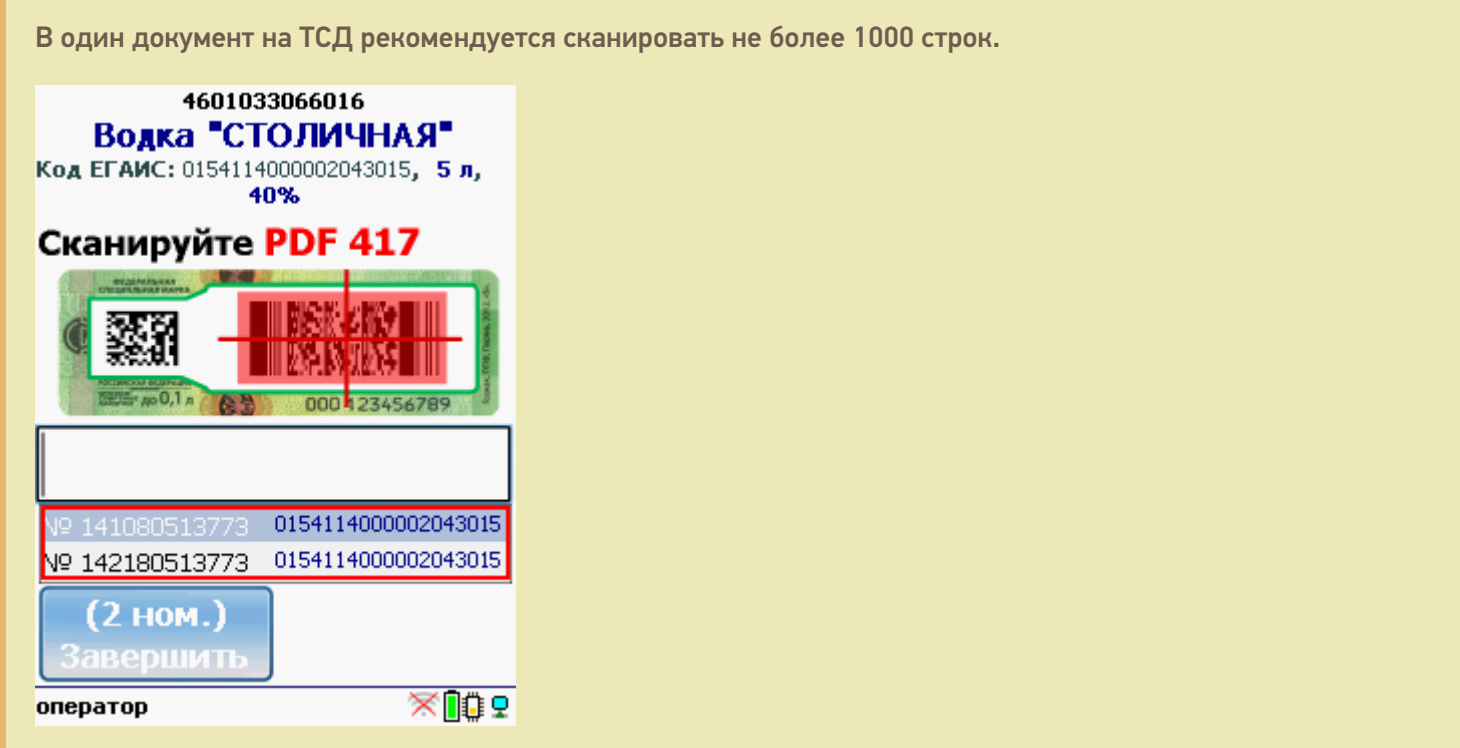

Когда мы сканируем марку, в которой зашит другой алкокод ( [штрихкод](http://www.cleverence.ru/support/%25D0%25A8%25D1%2582%25D1%2580%25D0%25B8%25D1%2585%25D0%25BA%25D0%25BE%25D0%25B4/#.D0.9A.D0.BE.D0.B4.EAN133.1) EAN13), программа снова попросит сканировать [штрихкод](http://www.cleverence.ru/support/%25D0%25A8%25D1%2582%25D1%2580%25D0%25B8%25D1%2585%25D0%25BA%25D0%25BE%25D0%25B4/#.D0.9A.D0.BE.D0.B4.EAN133.1) EAN13 (тот штрихкод, что сканируется на кассе) для сопоставления.

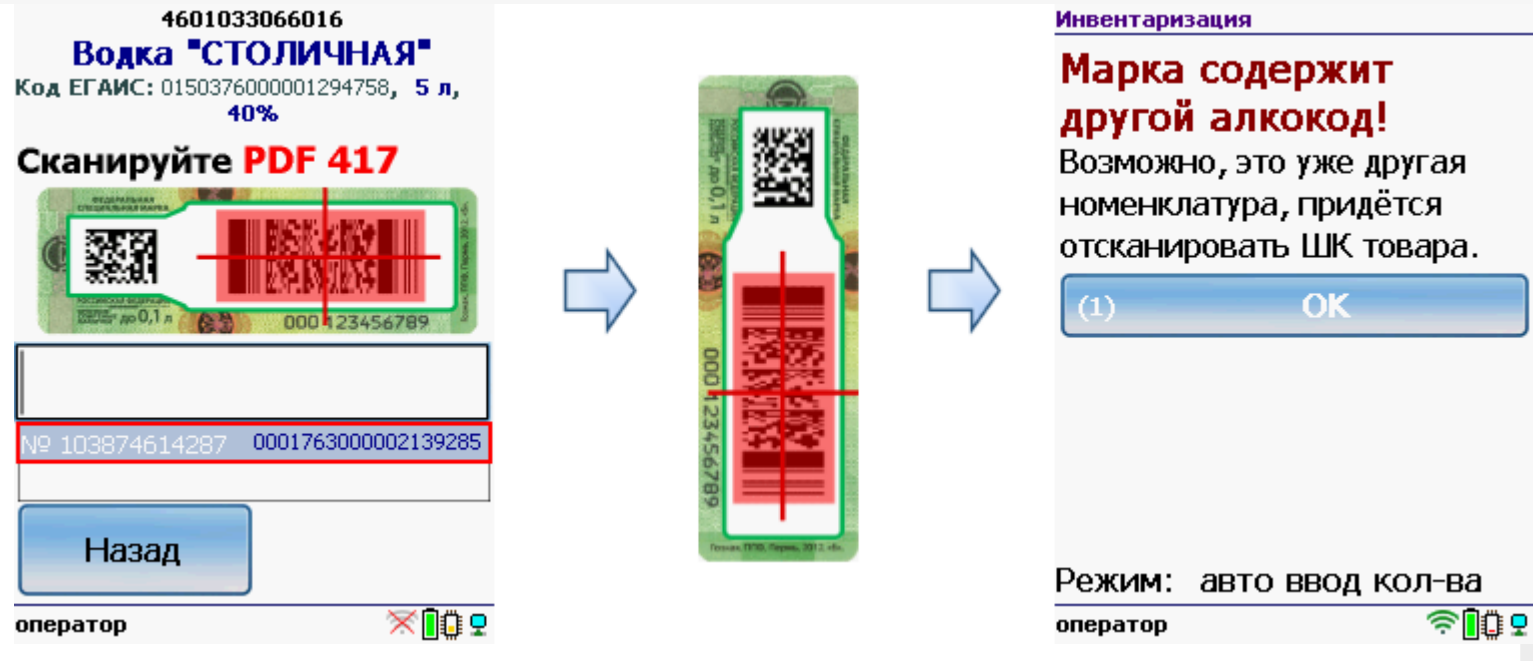

### Работа с CheckMark

Для работы используйте ТСД, [зарегистрированный](https://www.cleverence.ru/software/mobile-smarts/ms-egais/#hw) в системе ЕГАИС ЦентрИнформ ( модели ТСД поддерживающие работу).

Требуется подключение к интернету для онлайн запроса в базу данных ФС РАР.

**Сканируем [штрихкод](http://www.cleverence.ru/support/%25D0%25A8%25D1%2582%25D1%2580%25D0%25B8%25D1%2585%25D0%25BA%25D0%25BE%25D0%25B4/#.D0.9A.D0.BE.D0.B4.EAN133.1) EAN13** (это тот штрихкод, что сканируется на кассе).

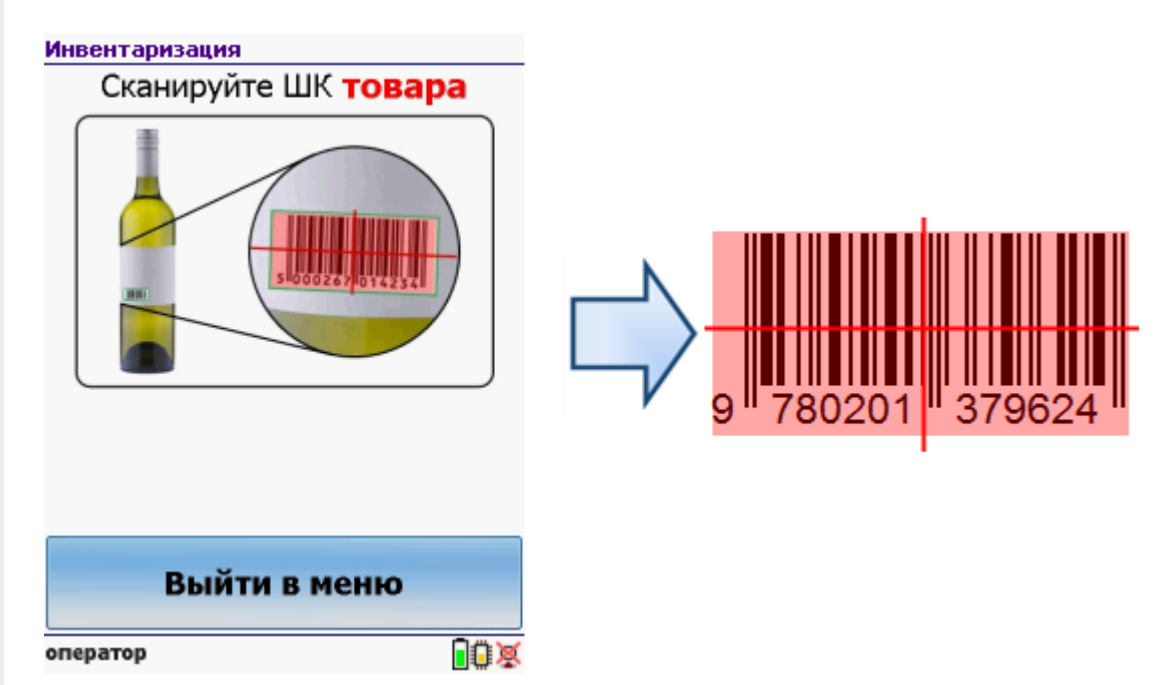

После сканирования [штрихкода](http://www.cleverence.ru/support/%25D0%25A8%25D1%2582%25D1%2580%25D0%25B8%25D1%2585%25D0%25BA%25D0%25BE%25D0%25B4/#.D0.9A.D0.BE.D0.B4.EAN133.1) EAN13 программа CheckMark запустится автоматически.

Запуск CheckMark, проверки и подключение к базе может занять какое-то время (зависит от модели ТСД и скорости интернета).

**Сканируем штрихкод PDF417** («большой» штрихкод с акцизной марки).

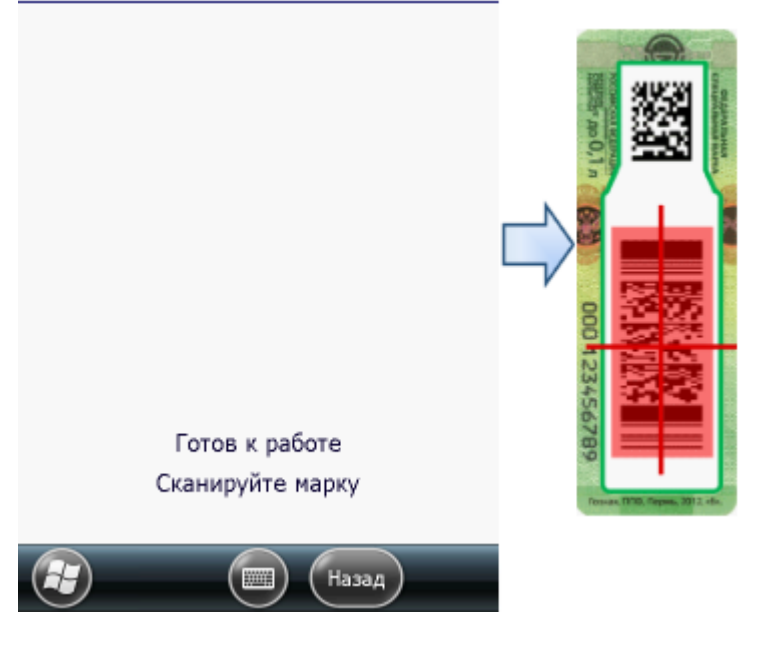

Программа определит код алкогольной продукции (АП).

**Сканируем штрихкод DataMatrix** («маленький» штрихкод с акцизной марки).

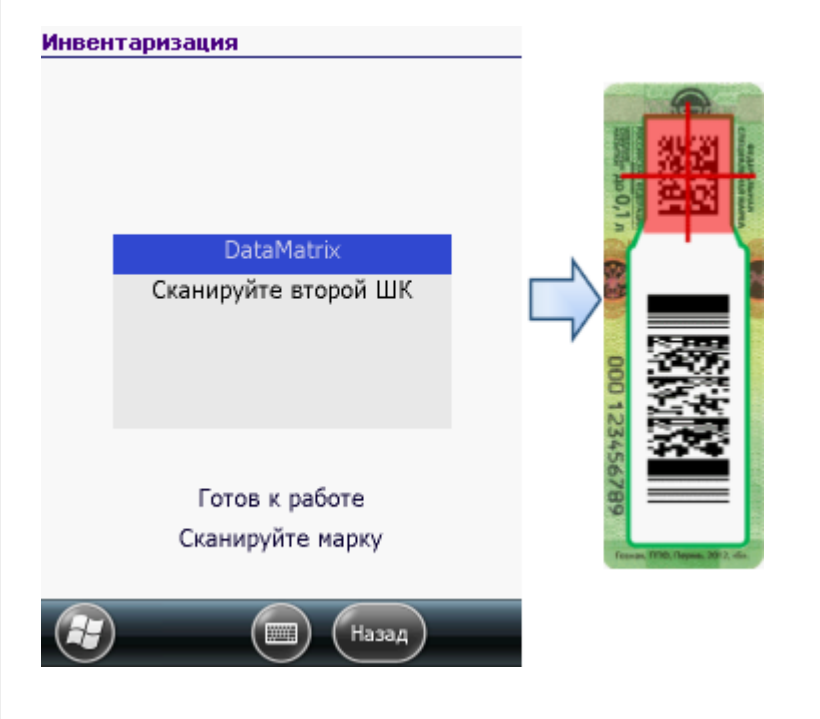

В онлайне (через интернет) проверяется легальность марки.

## Загрузка в 1С

Завершенные на ТСД документы попадают на сервер терминалов Mobile SMARTS, загрузка документов в 1С выполняется с сервера терминалов. При использовании варианта связи «Прямая связь с ТСД» загрузка выполняется напрямую с ТСД, подключаемого через ActiveSync или Центр мобильных устройств.

Выбрав необходимые для загрузки документы, необходимо воспользоваться командой «Загрузить в таблицу». Строки документа будут загружены и отображены в нижней таблице формы.

Выберите тип документа, и сам документ, куда будут загружаться данные. По нажатию кнопки «Заполнить» данные будут загружены в документ.

### Товар не найден

Для операции «Инвентаризация», если товар не найден по введенному штрихкоду, то на экране появится об этом информация и меню, для выбора дальнейших действий.

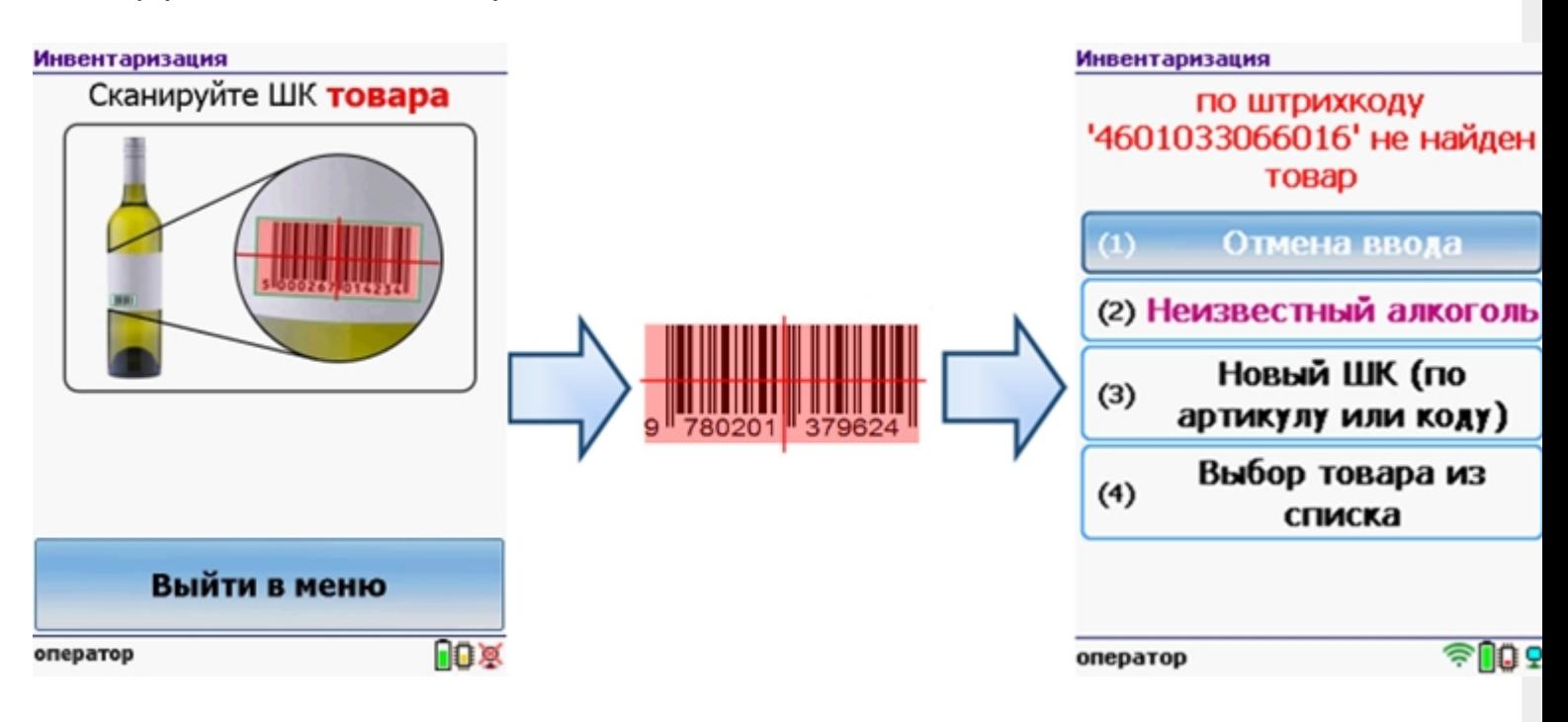

Можно отменить ввод, выбрать товар из списка, привязать к артикулу или коду, если ничего не нашлось, то сохранить его, как неизвестный алкоголь.

Работая с установленной программой CheckMark, можно принять неизвестный товар по данным, полученным из ЕГАИС.

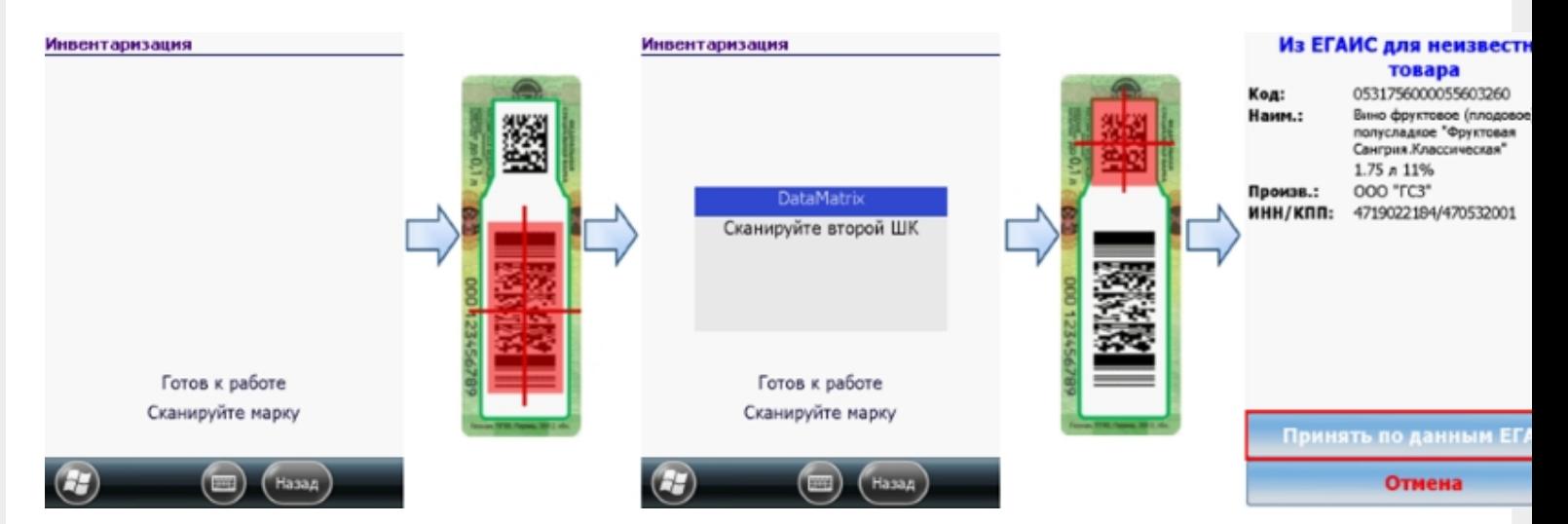

#### **Смотрите также:**

- Сбор начальных остатков [алкогольной](https://www.cleverence.ru/support/%25D0%25A1%25D0%25B1%25D0%25BE%25D1%2580+%25D0%25BD%25D0%25B0%25D1%2587%25D0%25B0%25D0%25BB%25D1%258C%25D0%25BD%25D1%258B%25D1%2585+%25D0%25BE%25D1%2581%25D1%2582%25D0%25B0%25D1%2582%25D0%25BA%25D0%25BE%25D0%25B2+%25D0%25B0%25D0%25BB%25D0%25BA%25D0%25BE%25D0%25B3%25D0%25BE%25D0%25BB%25D1%258C%25D0%25BD%25D0%25BE%25D0%25B9+%25D0%25BF%25D1%2580%25D0%25BE%25D0%25B4%25D1%2583%25D0%25BA%25D1%2586%25D0%25B8%25D0%25B8/) продукции
- Приход на склад [алкогольной](https://www.cleverence.ru/support/%25D0%259F%25D1%2580%25D0%25B8%25D1%2585%25D0%25BE%25D0%25B4+%25D0%25BD%25D0%25B0+%25D1%2581%25D0%25BA%25D0%25BB%25D0%25B0%25D0%25B4+%25D0%25B0%25D0%25BB%25D0%25BA%25D0%25BE%25D0%25B3%25D0%25BE%25D0%25BB%25D1%258C%25D0%25BD%25D0%25BE%25D0%25B9+%25D0%25BF%25D1%2580%25D0%25BE%25D0%25B4%25D1%2583%25D0%25BA%25D1%2586%25D0%25B8%25D0%25B8/) продукции
- Подбор заказа [алкогольной](https://www.cleverence.ru/support/%25D0%259F%25D0%25BE%25D0%25B4%25D0%25B1%25D0%25BE%25D1%2580+%25D0%25B7%25D0%25B0%25D0%25BA%25D0%25B0%25D0%25B7%25D0%25B0+%25D0%25B0%25D0%25BB%25D0%25BA%25D0%25BE%25D0%25B3%25D0%25BE%25D0%25BB%25D1%258C%25D0%25BD%25D0%25BE%25D0%25B9+%25D0%25BF%25D1%2580%25D0%25BE%25D0%25B4%25D1%2583%25D0%25BA%25D1%2586%25D0%25B8%25D0%25B8/) продукции
- Настройки операций на ТСД для работы с [алкогольной](https://www.cleverence.ru/support/%25D0%259D%25D0%25B0%25D1%2581%25D1%2582%25D1%2580%25D0%25BE%25D0%25B9%25D0%25BA%25D0%25B8+%25D0%25BE%25D0%25BF%25D0%25B5%25D1%2580%25D0%25B0%25D1%2586%25D0%25B8%25D0%25B9+%25D0%25BD%25D0%25B0+%25D0%25A2%25D0%25A1%25D0%2594+%25D0%25B4%25D0%25BB%25D1%258F+%25D1%2580%25D0%25B0%25D0%25B1%25D0%25BE%25D1%2582%25D1%258B+%25D1%2581+%25D0%25B0%25D0%25BB%25D0%25BA%25D0%25BE%25D0%25B3%25D0%25BE%25D0%25BB%25D1%258C%25D0%25BD%25D0%25BE%25D0%25B9+%25D0%25BF%25D1%2580%25D0%25BE%25D0%25B4%25D1%2583%25D0%25BA%25D1%2586%25D0%25B8%25D0%25B5%25D0%25B9/) продукцией

### Не нашли что искали?

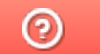

Задать вопрос в техническую поддержку